#### iOS Forensics with Open-Source Tools

Andrey Belenko

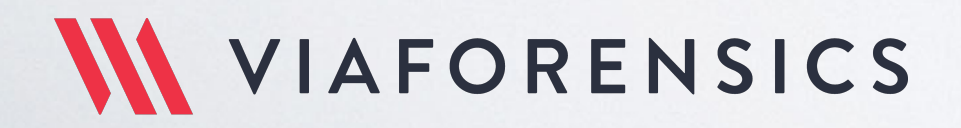

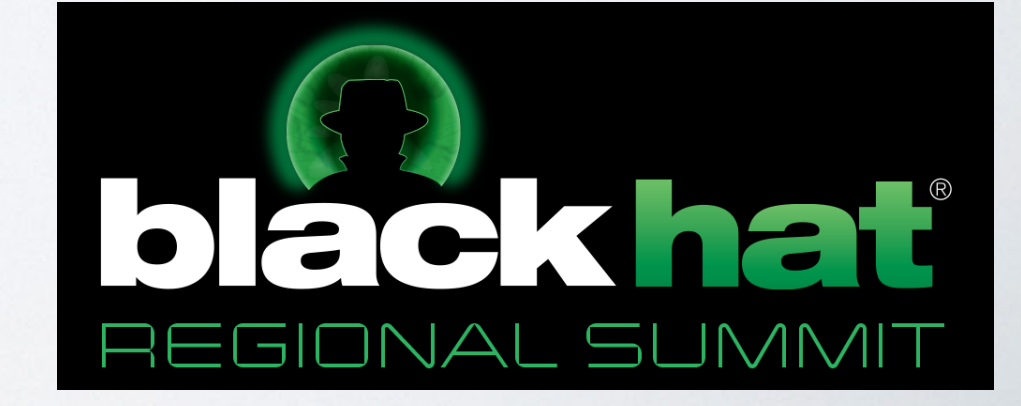

### AGENDA

- Basics
- iOS Security
- iOS Data Protection
- Hands-On!

### FORENSICS 101

#### Acquisition ➜ Analysis ➜ Reporting

#### GOALS:

1. Assuming physical access to the device extract as much information as practical

2. Leave as little traces/artifacts as practical

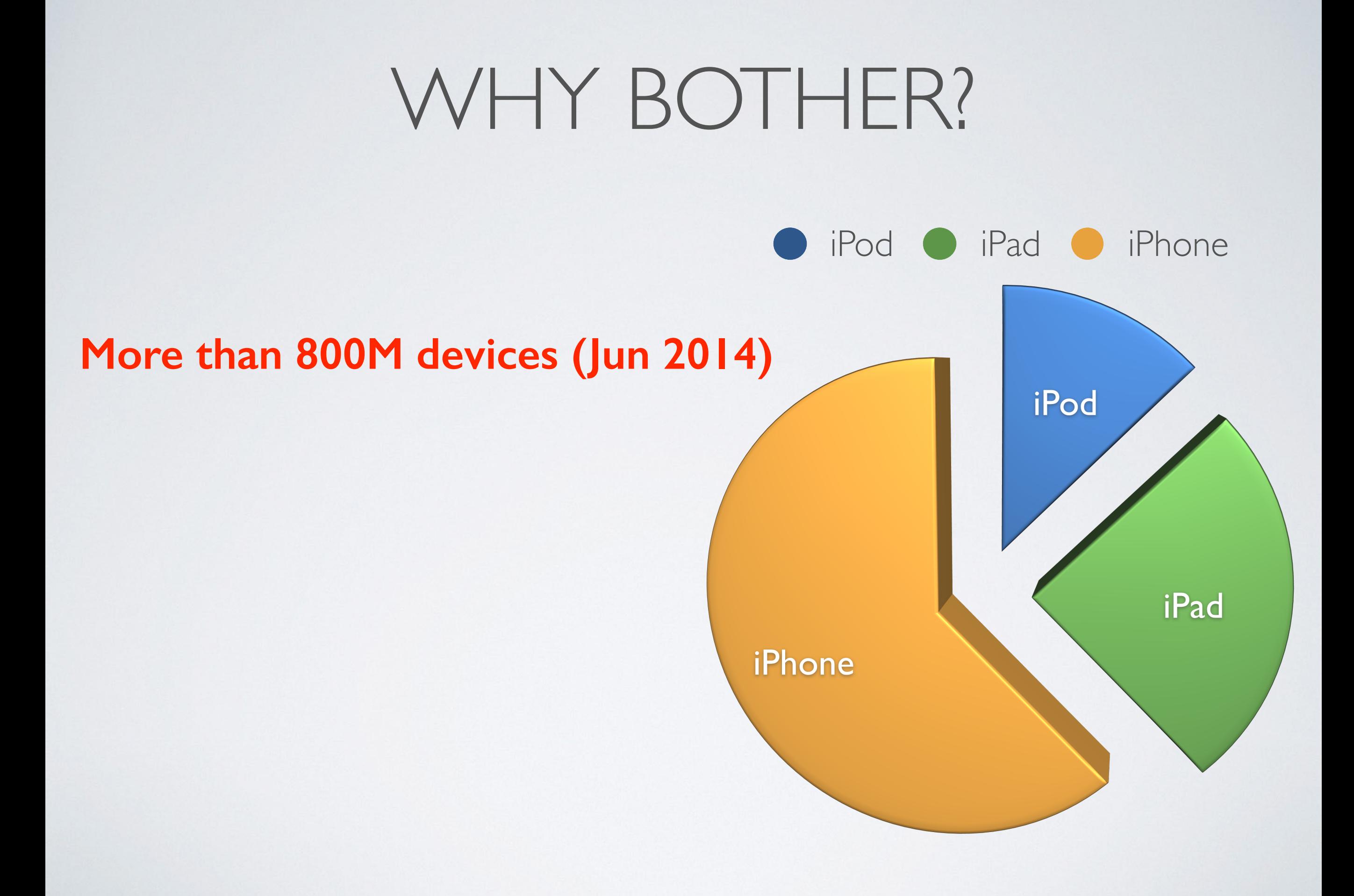

# IOS FORENSICS 101

- Passcode
	- Protects device from unauthorised access
	- Cryptographically protects some data
- Keychain
	- System-wide storage for passwords and other sensitive data
	- Encrypted
- Disk/Files
	- Encrypted

# IOS FORENSICS 101

- Logical
	- Uses external logical interfaces
	- iTunes Backup
	- "Backdoor" services: file\_relay and house\_arrest
- Physical
	- Extract disk image
	- Bruteforce passcode
	- Needs code execution on the device

# IOS FORENSICS 101

- iCloud Backup
	- Downloads backup from the iCloud
	- No encryption
	- Needs Apple ID and password
- NAND
	- "Extension" of physical
	- Potentially allows recovery of deleted files

# IOS SECURITY

Chain of trust:

- BootROM (programmed at the factory; read-only)
- iBoot (signature checked and loaded by BootROM)
- Kernel (signature checked and loaded by iBoot)
- Applications (verified and run by kernel)

Applications must be signed

• \$99/yr for Developer certificate or \$399/yr for an Enterprise one Applications are sandboxed

### JAILBREAK

- Circumvents iOS security to run custom (=unsigned) apps
- Does this by breaking chain of trust
- Can break it at any level from BootROM to kernel
- Can be tethered or untethered

# JAILBREAK

Boot-level JB

- Exploits BootROM or iBoot
- Loads custom (patched) kernel
- BootROM exploits cannot be patched!

User-level JB

- Exploits running kernel
- Usually subject to more limitations
	- No passcode, no backup password, etc

# JAILBREAK

Tethered JB

- Connection to host is required to  $\beta$
- Host sends exploits
- B doesn't persist across reboots
- May leave very few traces (esp. boot-level tethered  $|B\rangle$

Untethered JB

- Device is modified to JB itself on each boot
- B persists across reboots
- Leaves permanent traces

# IOS SECURITY

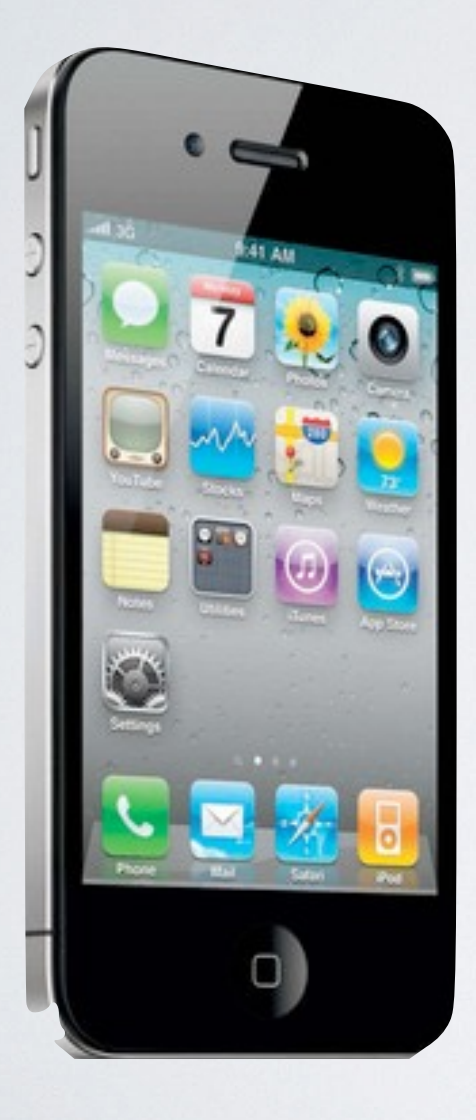

iPhone 4 + iOS 4

- Proper passcode protection
- Proper data encryption
- Common name: iOS Data Protection
- Challenge for iOS forensics

iPhone 4S, 5, 5c have minor changes iOS 5-8 introduce incremental changes to Data Protection

# DATA PROTECTION

- More robust passcode protection
	- Passcode participates in data encryption
	- Offline bruteforce not possible
- Better disk encryption
	- Per-file encryption key
- Better keychain encryption
	- Per-item encryption key
- New iTunes backup format
	- Slower password recovery

# PROTECTION CLASSES

- Content grouped by accessibility requirements
	- Available at all times
	- Available only when device is unlocked
	- Available after device has been unlocked at least once after boot
- Random master key (class key) for each protection class
- Each class key encrypted with device key and optionally passcode key
- Class keys for all protection classes are stored in System Keybag
	- /var/keybags/systembag.kb
	- New keybag is generated on device restore/wipe

# KEYBAG PROTECTION

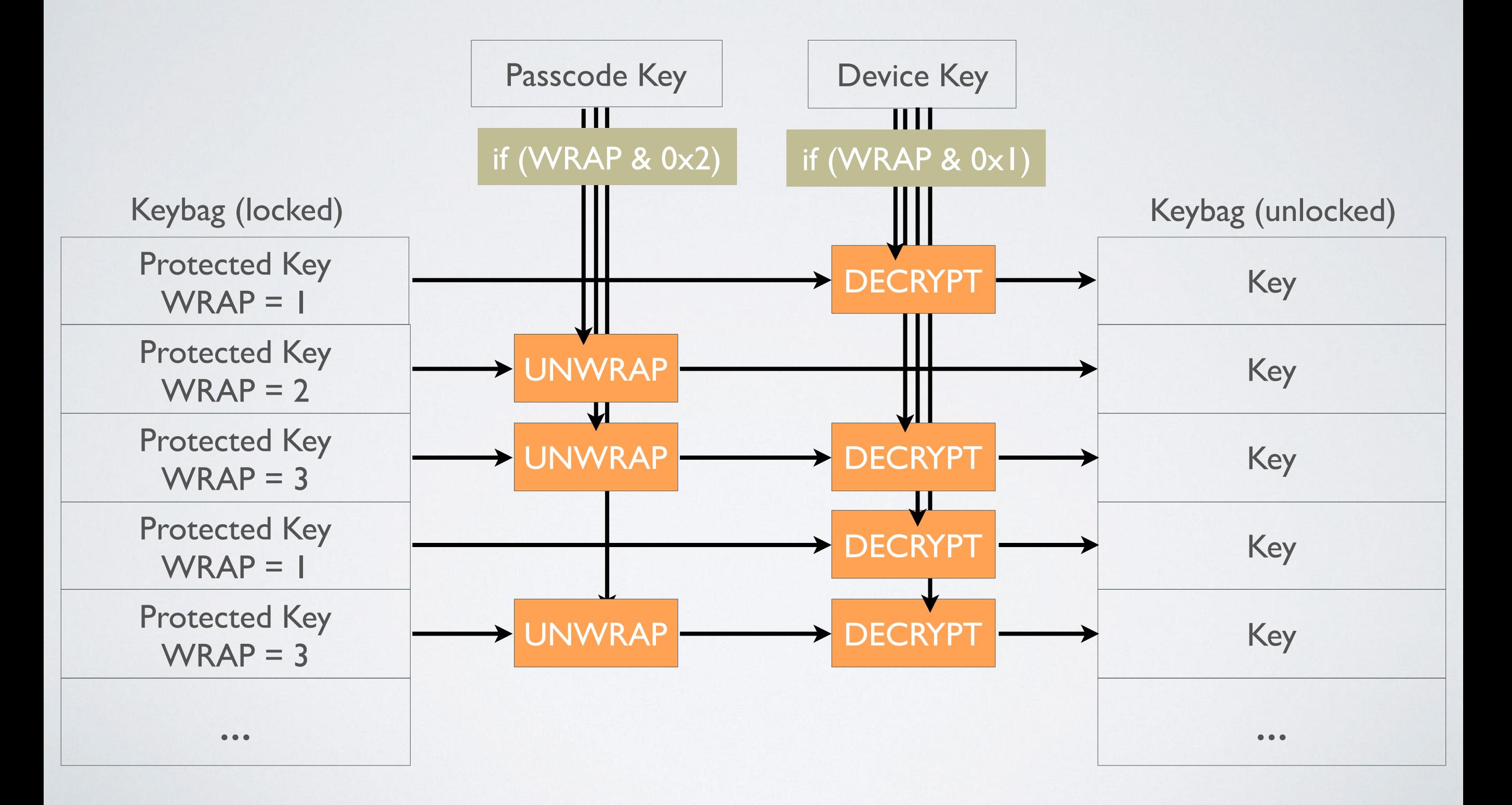

### PASSCODE

- Passcode key protects most class keys
- Passcode key is computed from passcode
	- Computation depends on device-specific UID (UID+ on newer hardware) key
	- Must be done on device; cannot bruteforce offline
- System keybag contains hint on passcode complexity

### PASSCODE

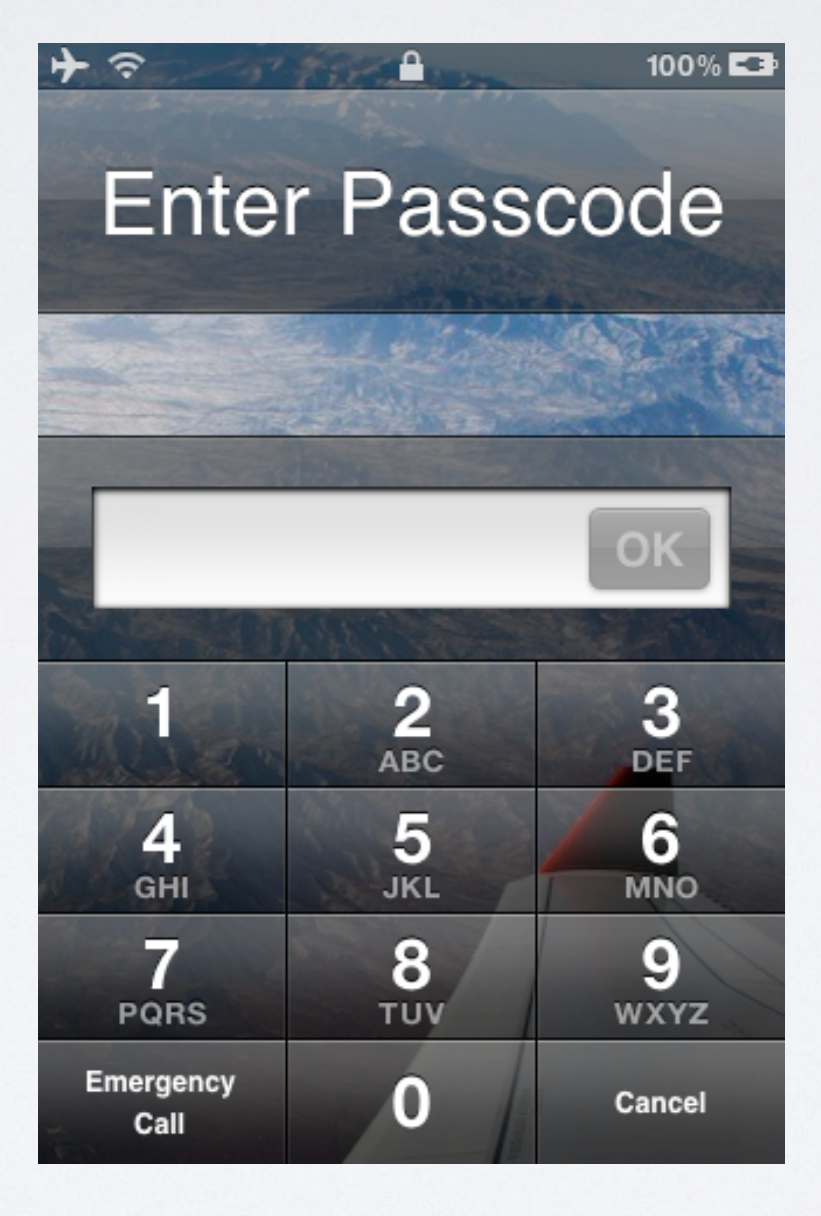

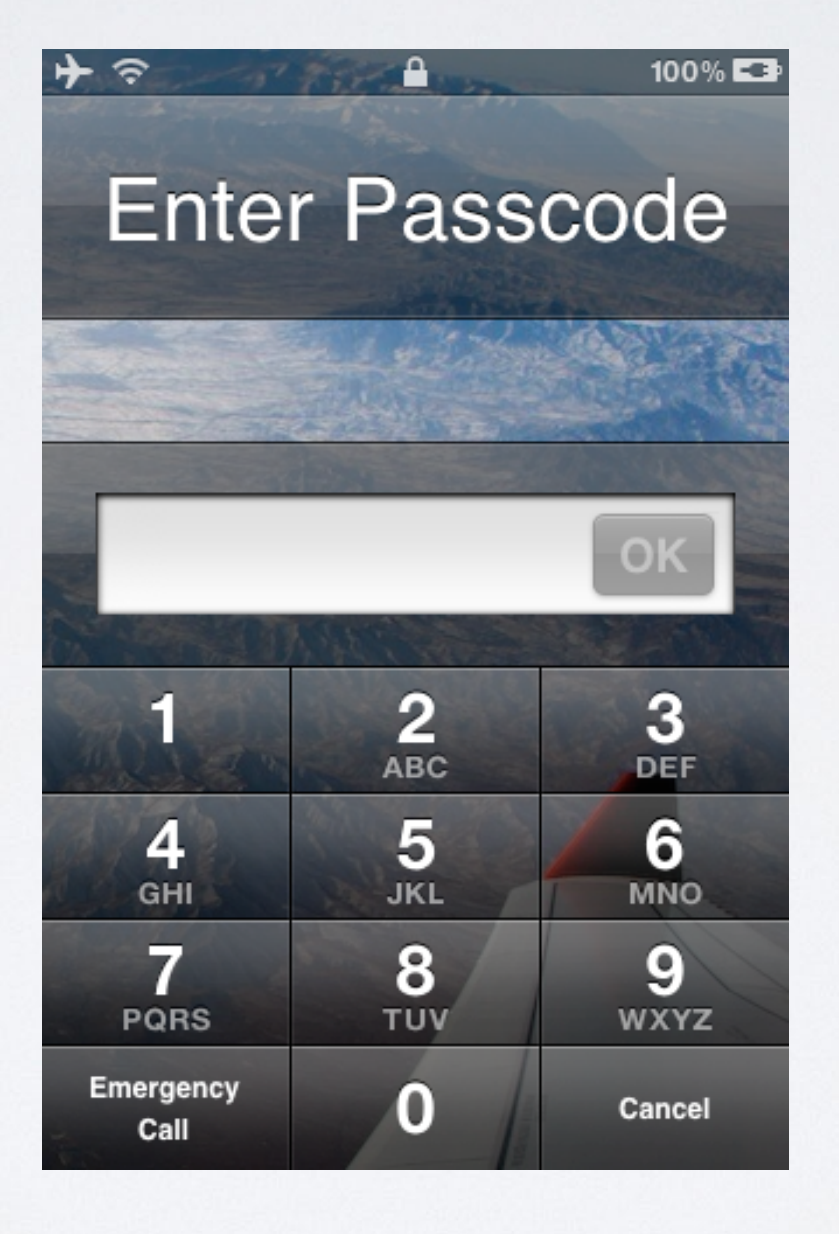

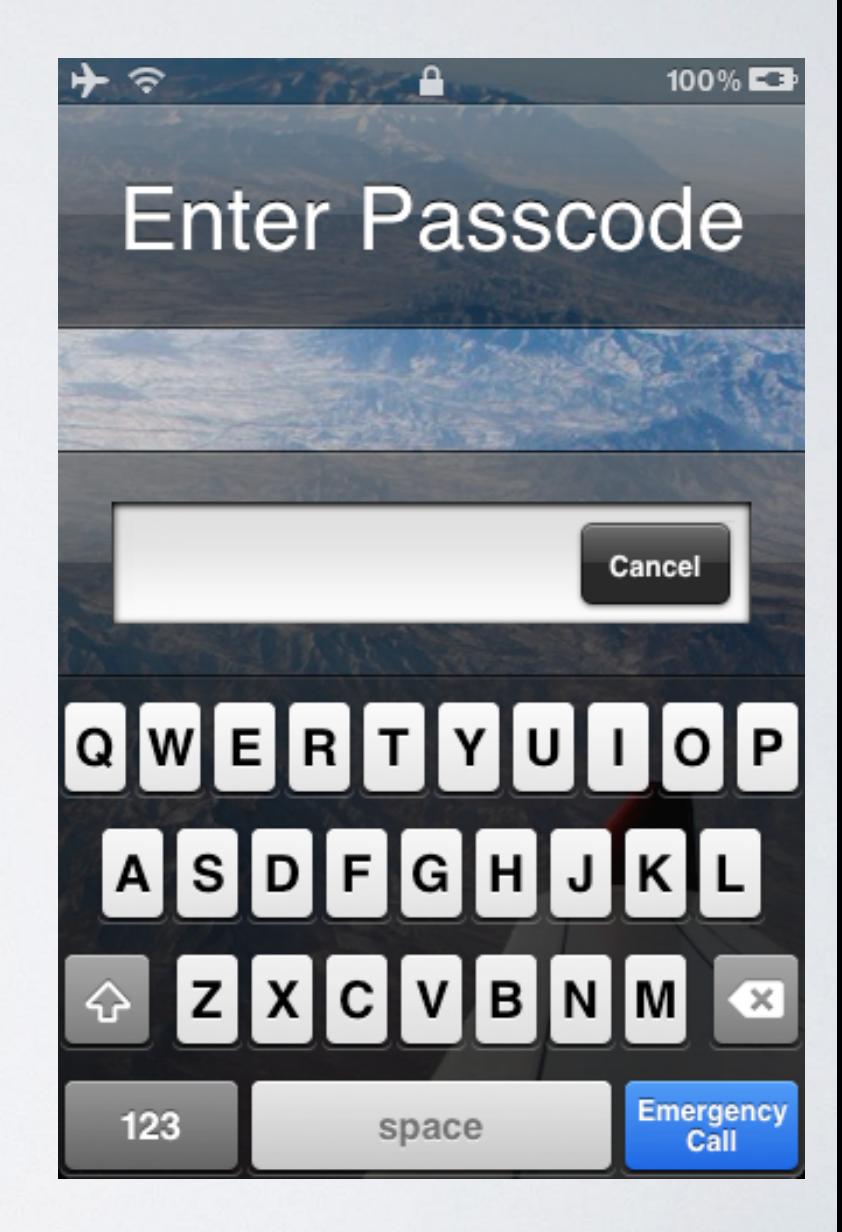

### KEYCHAIN

- SQLite3 DB
- iOS 4: only passwords are encrypted (metadata in clear)
- iOS 5+: passwords and metadata are encrypted
- *iOS 4: AFS-CBC*
- iOS 5+: AES-GCM
- Random key for each item/password
- Item key is encrypted with corresponding class key

# DISK ENCRYPTION

- Only Data (User) partition is encrypted
- Not a full-disk encryption but per-file encryption, more like EFS
- File key, encrypted with class key, is stored in com.apple.system.cprotect extended attribute
- Protection classes:
	- NSFileProtectionNone
	- NSFileProtectionComplete
	- NSFileProtectionCompleteAfterFirstAuthentication (iOS 5+)
	- NSFileProtectionCompleteUnlessOpen (iOS 5+)

## PAIRING

- Key negotiation/generation
- Device must be unlocked
- Since iOS 7 user must confirm pairing
- Pairing record gives same powers as knowing the passcode

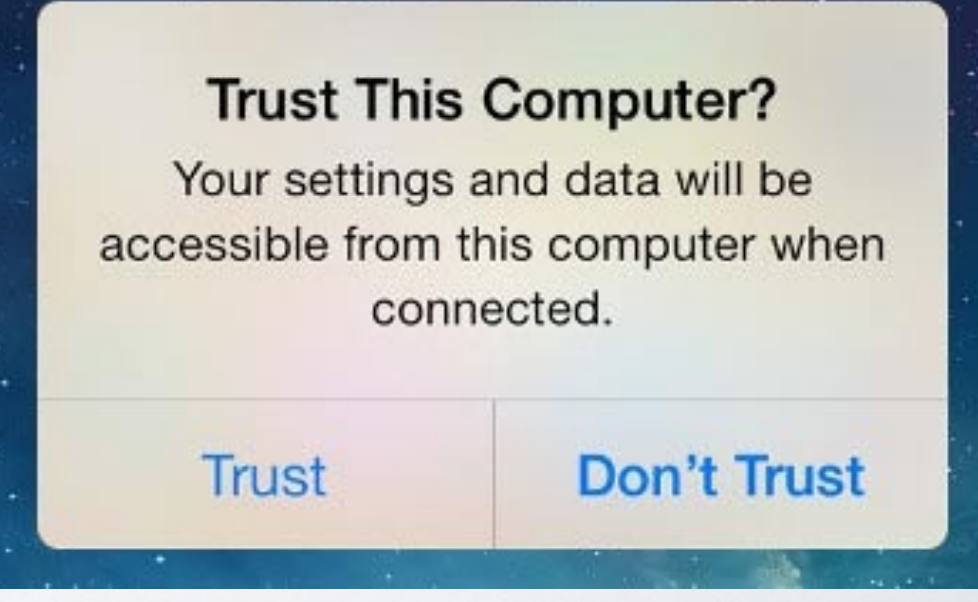

# IOS SECURITY

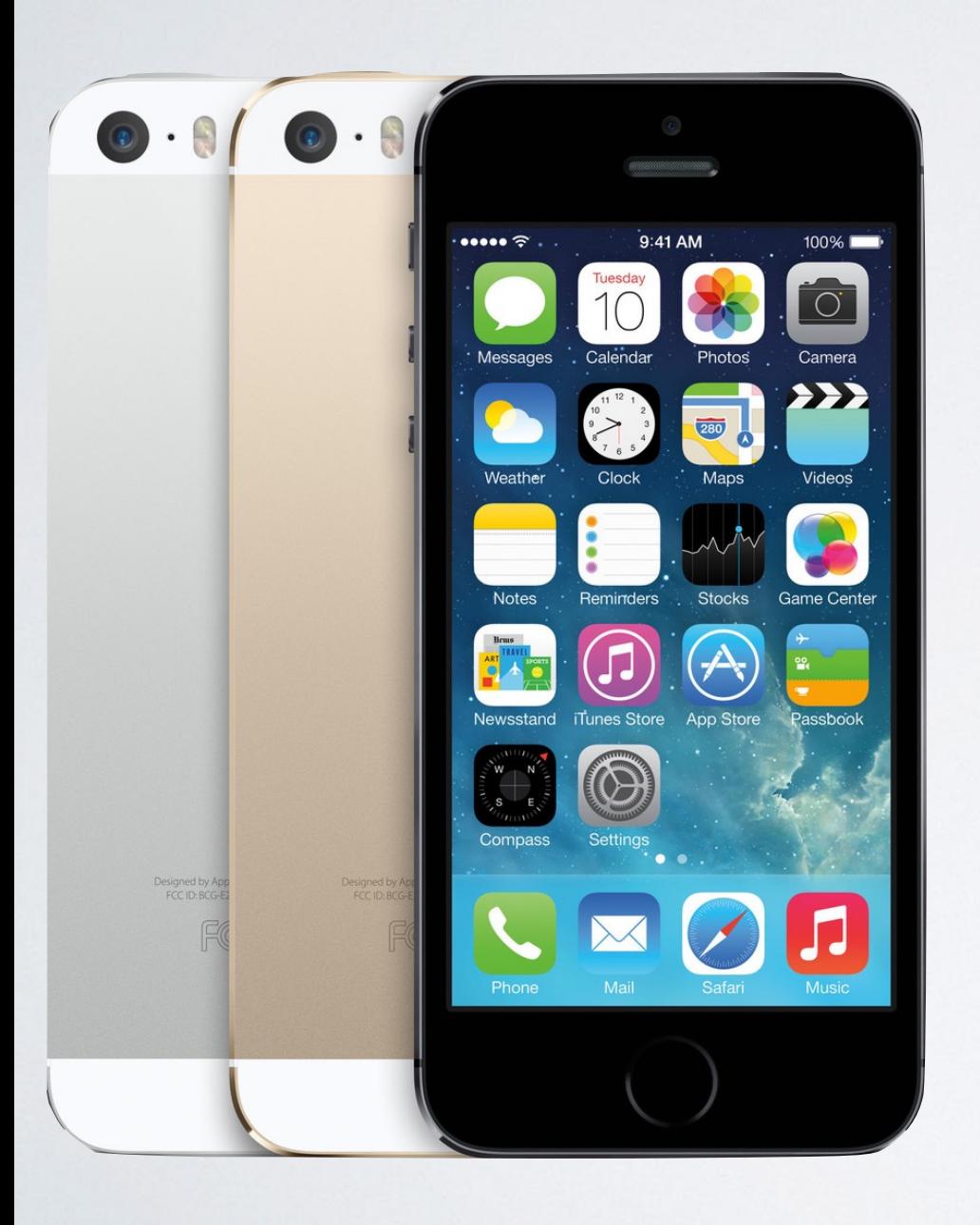

iPhone 5s

- 64-bit
- Secure Enclave (SEP)
- Touch ID
	- More passcode-protected devices
- Yet another challenge for (physical) iOS forensics

iPhone 6, 6 Plus have minor changes

### WORKFLOW

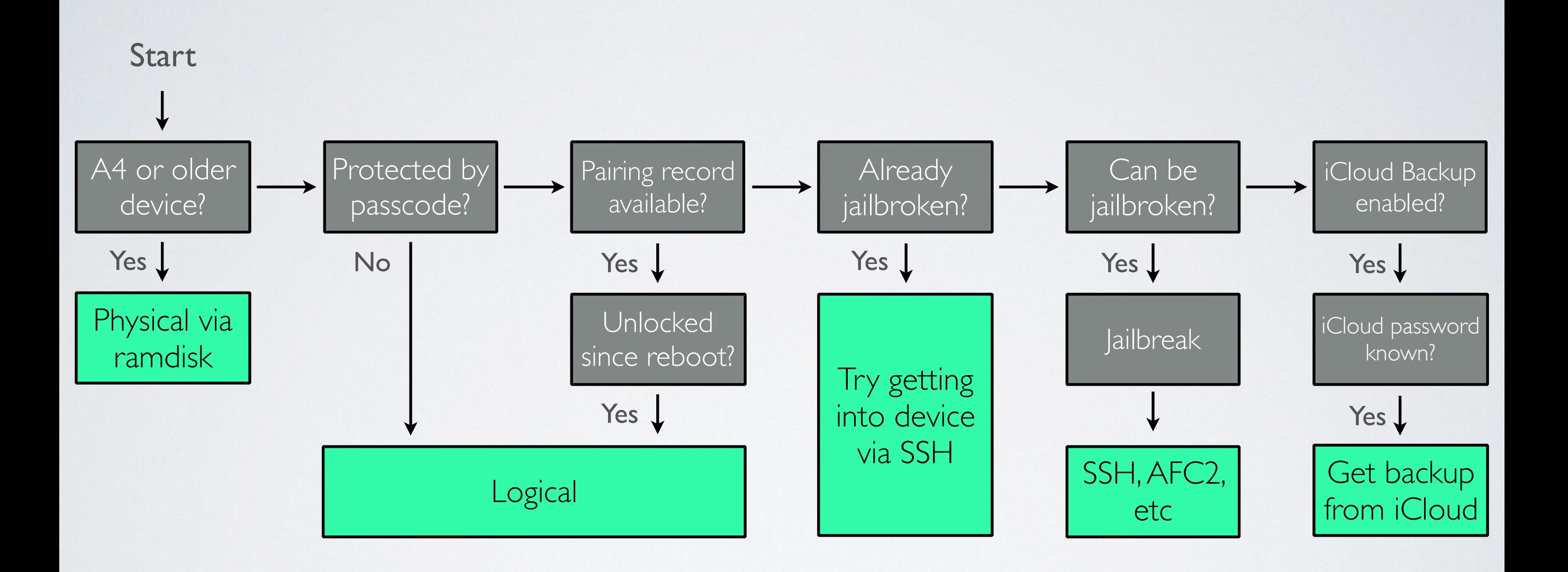

# QUESTIONS SO FAR?

### HANDS-ON Let's Get Hacking!

# TOOLS OF THE TRADE

- Physical
	- iphone-dataprotection from Sogeti
- Logical
	- libimobiledevice
- Environment
	- Santoku Linux 0.5 (VM guest)
	- OS X (VM host) with VMware Fusion
	- Windows and/or VirtualBox may also work

# IPHONE-DATAPROTECTION

- <https://code.google.com/p/iphone-dataprotection/>
- OS X to build ramdisk and modified kernel
- OS X or Windows to boot device
- Doesn't reliably work from within VM because of USB

# SANTOKU

- We'll be using Santoku Linux 0.5 as our base
	- Based off Lubuntu 14.04
- Not a strict requirement at all can use any Linux distribution

• User/pwd for workshop VM: santoku/santoku

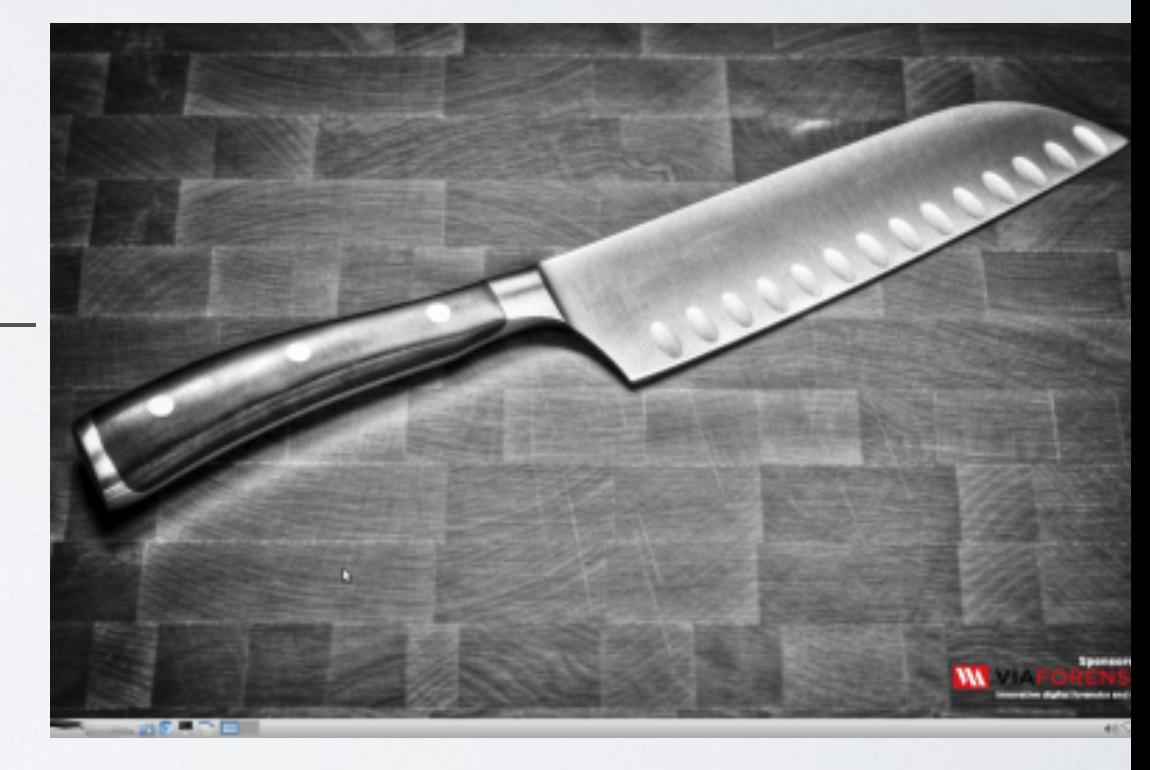

### LOGICAL

libimobiledevice <http://www.libimobiledevice.org> <https://github.com/libimobiledevice/>

# LIBIMOBILEDEVICE – BUILDING

- <https://github.com/libimobiledevice/libplist/archive/1.12.tar.gz>
	- ./autogen.sh && make && sudo make install
- <https://github.com/libimobiledevice/libusbmuxd/archive/1.0.10.tar.gz> • ./autogen.sh && make && sudo make install
- <https://github.com/libimobiledevice/libimobiledevice/archive/1.1.7.tar.gz>
	- *lautogen.sh* --enable-dev-tools
	- make && sudo make install
- <https://github.com/libimobiledevice/usbmuxd/archive/1.1.0.tar.gz>
	- ./autogen.sh --without-systemd (at least on Santoku 0.5)
	- make && sudo make install

# LIBIMOBILEDEVICE – BUILDING ADDITIONAL TOOLS

- <https://github.com/libimobiledevice/ideviceinstaller/archive/1.1.0.tar.gz>
	- ./autogen.sh
	- make
	- sudo make install
- <https://github.com/libimobiledevice/ifuse/archive/1.1.3.tar.gz>
	- ./autogen.sh
	- make
	- sudo make install

List connected devices idevice\_id -l

Get device info ideviceinfo -s ideviceinfo [-q <domain>] [-x > out.plist]

List installed applications ideviceinstaller -l ideviceinstaller -l [-o ]

Create full device backup idevicebackup2 backup --full <location>

# LIBIMOBILEDEVICE – HIDDEN GEM

#### com.apple.mobile\_file\_relay client

filerelaytest

### FILE RELAY – SOURCES

AppleTV Baseband Bluetooth Caches CoreLocation CrashReporter **CLTM** demod Keyboard Lockdown **MobileBackup** MobileInstallation MobileMusicPlayer Network

Photos **SafeHarbor SystemConfiguration Ubiquity** UserDatabases AppSupport Voicemail VPN WiFi WirelessAutomation MapsLogs **NANDDebugInfo** IORegUSBDevice VARFS **HFSMeta** 

tmp MobileAsset **GameKitLogs** Device-O-Matic MobileDelete itunesstored Accounts AddressBook FindMyiPhone DataAccess **DataMigrator** EmbeddedSocial MobileCal MobileNotes

### FILE RELAY – CPIO.GZ

### gunzip <file.cpio.gz> cpio -imdv <file.cpio>

### FILE RELAY – IOS 8

- Guarded in iOS 8
- /Library/Managed Preferences/mobile/ com.apple.mobile\_file\_relay.plist
- Set "Enabled" = true

### HOUSE ARREST

Access application's sandbox ifuse  $-$ container  $\le$ bundle.id $\ge$   $\le$ location $\ge$ 

> Unmount fusermount -u <location>

### ICLOUD BACKUP

#### iLoot <https://github.com/hackappcom/iloot>

# THANKS!

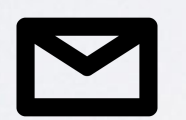

ABelenko@viaforensics.com

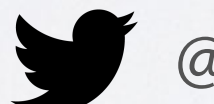

@abelenko

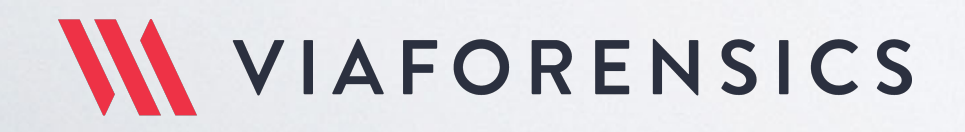

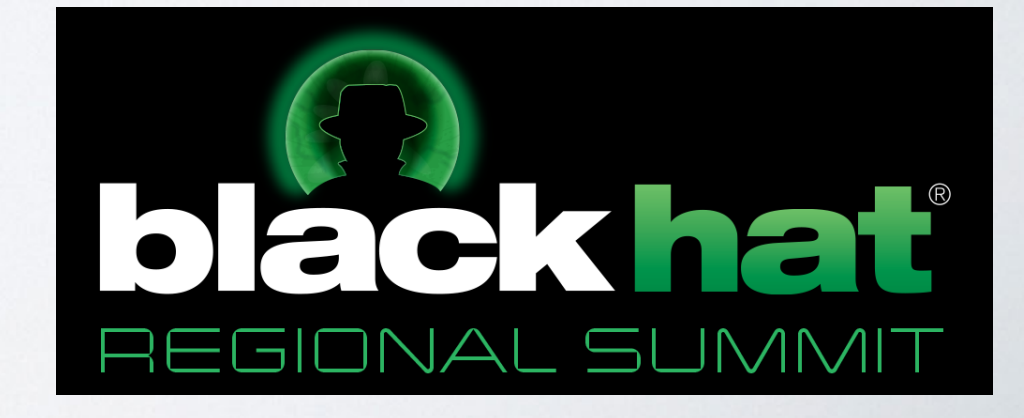